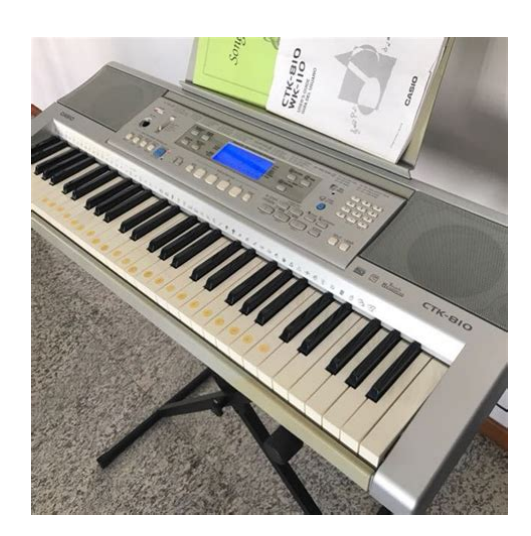

**File Name:** casio ctk 810 user manual.pdf **Size:** 4463 KB **Type:** PDF, ePub, eBook **Category:** Book **Uploaded:** 25 May 2019, 15:30 PM **Rating:** 4.6/5 from 744 votes.

#### **Status: AVAILABLE**

Last checked: 8 Minutes ago!

**In order to read or download casio ctk 810 user manual ebook, you need to create a FREE account.**

**[Download Now!](http://srwt.ru/pdf/casio ctk 810 user manual)**

eBook includes PDF, ePub and Kindle version

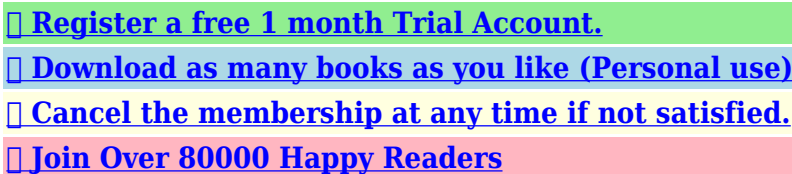

### **Book Descriptions:**

We have made it easy for you to find a PDF Ebooks without any digging. And by having access to our ebooks online or by storing it on your computer, you have convenient answers with casio ctk 810 user manual . To get started finding casio ctk 810 user manual , you are right to find our website which has a comprehensive collection of manuals listed.

Our library is the biggest of these that have literally hundreds of thousands of different products represented.

 $\pmb{\times}$ 

#### **Book Descriptions:**

# **casio ctk 810 user manual**

Ask your question here. Provide a clear and comprehensive description of the issue and your question. The more detail you provide for your issue and question, the easier it will be for other Casio CTK810 owners to properly answer your question. Ask a question About the Casio CTK810 This manual comes under the category Computer Keyboards and has been rated by 6 people with an average of a 7.3. This manual is available in the following languages English. Do you have a question about the Casio CTK810 or do you need help. Ask your question here Casio CTK810 specifications Brand Dust in hardtoreach places is best removed with compressed air. ManualSearcher.com ensures that you will find the manual you are looking for in no time. Our database contains more than 1 million PDF manuals from more than 10,000 brands. Every day we add the latest manuals so that you will always find the product you are looking for. Its very simple just type the brand name and the type of product in the search bar and you can instantly view the manual of your choice online for free. ManualSearcher. com If you continue to use this site we will assume that you are happy with it. Read more Ok. View and Download Casio WK1200 service manual online.Casio WK110, WK200, WK500; Casio WK3300, WK3800, WK8000. Reload to refresh your session. Reload to refresh your session. NOTICE This equipment has been tested and found to comply with the limits for a Class B digital device, pursuant to Part 15 of the FCC Rules. These limits are designed to provide reasonable protection against harmful interference in a residential installation. Symbols Various symbols are used in this user's guide and on the product itself to ensure that the product is used safely and correctly, and to prevent injury to the user and other persons as well as damage to property. Page 4 Safety Precautions DANGER Alkaline Batteries Perform the following steps immediately if fluid leaking from alkaline batteries ever gets into your eyes. 1.[http://www.mitconline.in/www.mitconline.in/uploaded\\_files/fck/Image/bunn-stf-15-manual.xml](http://www.mitconline.in/www.mitconline.in/uploaded_files/fck/Image/bunn-stf-15-manual.xml)

## **casio ctk 810 user manual, casio ctk 810 service manual, casio ctk 810 manual, casio ctk 810 instruction manual, casio ctk 810 manual pdf, casio ctk 810in manual, casio ctk 810in manual pdf, casio ctk 810 user manual.**

Do not rub your eyes. Rinse them with water. 2. Contact your physician immediately. Leaving alkaline battery fluid in your eyes can lead to loss of sight. WARNING Smoke, Strange Odor, Overheating Continued use of the product while it is emitting smoke, a strange odor, or heat creates the risk of fire and electric shock. Page 5 Safety Precautions Dropping and Impact Continued use of this product after it has been damaged by dropping or subjecting it to strong impact creates the risk of fire and electric shock. Take the following steps immediately. 1. Turn off power. 2. If you are using the AC adaptor for power, unplug it from the wall outlet. 3. Contact your original retailer or an authorized CASIO Service Provider. Plastic Bags Never place the plastic bag the product comes in over your head or in your mouth. Page 6 Safety Precautions Connectors Connect only the specified devices and equipment to the product's connectors. Connection of a nonspecified device or equipment creates the risk of fire and electric shock. Location Avoid the following locations for this product. Page 7 Main Features 515 tones A wide selection of tones includes stereo piano and synthesized sounds, drum sets, and much more. Page 8 Contents Safety Precautions. E1 Main Features. E5 Playing a Builtin Tune. E22 To play back a Song Bank tune. E22 Adjusting the Tempo. E23 General Guide. E8 To pause playback. E23 Attaching the Score Stand. E12 To fast reverse. E23 To fast forward. Page 9 Contents Using a Rhythm Variation. E35 Transposing the Keyboard. E47 Using a Fillin Pattern with a Variation Rhythm. E35 Adjusting Accompaniment and Song Bank Volume. E47 Synchro Starting Accompaniment with Rhythm Play. E35 Using Touch Response. E48

Tuning the Keyboard. With the 3step lesson feature, the onscreen keyboard guide keys light to show the next note of the tune. Example To select "047 ALOHA OE", input 0, 4 and then 7. To play the keyboard 1 A l o h a Oe Press the POWER button to turn on power[.http://ladachess.ru/userfiles/bunn-stf-20-manual.xml](http://ladachess.ru/userfiles/bunn-stf-20-manual.xml)

Page 17 Power Supply This keyboard can be powered by current from a standard household wall outlet using the specified AC adaptor or by batteries. Always make sure you turn the keyboard off whenever you are not using it. 1 Remove the battery compartment cover. Using batteries Always make sure you turn off the keyboard before loading or replacing batteries. Alkaline batteries. 2.5 hours Manganese batteries. 6 hours The above value is standard battery life at normal temperature, with the keyboard volume at medium setting. Temperature extremes or playing at very loud volume settings can shorten battery life. Using the AC Adaptor Make sure that you use only the AC adaptor specified for this keyboard. Page 19 Power Supply Auto Power Off When you are using battery power, keyboard power turns off automatically whenever you leave it on without performing any operation for about 6 minutes. When this happens, press the POWER button to turn power back on. To disable Auto Power Off Hold down the TONE button while turning on the keyboard to disable Auto Power Off. You can then adjust volume to the desired level after connections are complete. To play the keyboard 1 2 3 4 Set the MODE switch to NORMAL. Use the VOLUME knob to set the volume to a relatively low level. Play something on the keyboard. This keyboard comes with 515 builtin tones. Use the following procedure to select the tone you want. You can play back builtin tunes for your own listening pleasure, or you can use them for practice. Builtin tunes are divided between the two groups described below. Page 25 Playing a Builtin Tune Adjusting the Tempo To fast reverse Each tune has a preset default tempo beats per minute that is set automatically whenever you select a tune. Page 26 Playing a Builtin Tune Looping a Musical Phrase To play all tunes in succession You can select one or more measures and "loop" them, which means that they play again and again until you stop playback.

1 1 While the tune is playing, press the REPEAT button while the measure you want to start from is playing. Page 28 3Step Lesson Evaluation Mode The keyboard can be configured to evaluate your 3Step Lesson progress. A perfect score is 100. You can even have the piano display your points, both part way through and at the end of a lesson. Evaluation Results After you finish playing, the keyboard calculates an evaluation of your total performance, from beginning to end, and displays your total score on the monitor screen. Page 30 3Step Lesson 3 Press the STEP 2 button to start Step 2 play. 3 Press the STEP 3 button to start Step 3 play. When you press any key to play the note, the onscreen key remains lit as the note plays. Page 31 3Step Lesson Voice Fingering Guide Voice fingering guide uses a simulated human voice to call out fingering numbers during Step 1 and Step 2 onehand part practice. If you need to press a key with your thumb, for example, voice fingering guide says, "One!" In the case of a chord to be played with your thumb, middle and little finger, voice fingering guide says, "One, three, five!" Voice Fingering Guide calls out fingerings only when you do not press the proper key when you should. The bass and chord parts are played using sounds and tones that are automatically selected to select the rhythm you are using. Page 33 Auto Accompaniment Playing a Rhythm Using Auto Accompaniment Use the following procedure to start and stop rhythm play. The following procedure describes how to use the keyboard's Auto Accompaniment feature. Before starting, you should first select the rhythm you want to use and set the tempo of the rhythm to the value you want. To play a rhythm 1 2 3 Set the MODE switch to NORMAL. Page 34 Auto Accompaniment CASIO CHORD This method of chord play makes it possible for anyone to easily play chords, regardless of previous musical knowledge and experience.

The following describes the CASIO CHORD "Accompaniment keyboard" and "Melody keyboard", and tells you how to play CASIO CHORDs. The following describes the FINGERED "Accompaniment keyboard" and "Melody keyboard", and tells you how to play a Croot chord using FINGERED. Page

36 Auto Accompaniment Example To play the chord C major. FULL RANGE CHORD This accompaniment method provides a total of 38 different chord types the 15 chord types available with FINGERED plus 23 additional types. The keyboard interprets any input of three or more keys that matches a FULL RANGE CHORD pattern to be a chord. Any other input that is not a FULL RANGE CHORD pattern is interpreted as melody play. Page 37 Auto Accompaniment Using an Intro Pattern Using a Rhythm Variation This keyboard lets you insert a short intro into a rhythm pattern to make startup smoother and more natural. In addition to the standard rhythm pattern, you can also switch to a secondary "variation" rhythm pattern for a bit of variety. The following procedure describes how to use the Intro feature. Before starting, you should first select the rhythm you want to use, and set the tempo. Flash 2 Playing a chord and the rhythm pattern starts to play automatically. Page 39 Registration Memory Registration Memory Features Registration memory lets you store up to 32 keyboard setups 4 sets 8 banks for instant recall whenever you need them. The following is a list of settings that are saved in registration memory. Setup Names You can assign setups into one of 32 areas, which you can select using BANK button and the four REGISTRATION buttons. Area names range from 11 through 84 as shown below. If you remove the batteries or should the batteries go dead while the keyboard is not being supplied power by the AC adaptor, recorder contents will be deleted. Page 43 Recording and Play Back To record as you play along with a builtin tune 1 Press the SONG BANK button to select the mode that includes the tune you want to play along with.

Indicator appears 2 3 Lesson Recording Data In addition to the notes you play on the keyboard and the accompaniment of the builtin song you selected, the following data is also stored by a lesson recording operation. Page 45 Recording and Play Back Track 1 Data In addition to notes played on the keyboard and chord accompaniments, the following data is also stored in Track 1 during performance recording. Page 46 Recording and Play Back Overdubbing a Performance Recording You can use the following procedure to record a melody in Track 2 so it combines with a recording you previously made in Track 1. 1 Press the RHYTHM button to enter the rhythm mode. You can use layer and split together to created a layered split keyboard. It makes no difference whether you layer tones first and then split the keyboard, or split the keyboard and then layer tones. Page 50 Keyboard Settings Using Touch Response Tuning the Keyboard When touch response is turned on, the relative volume of sound output by the keyboard is varied in accordance with the amount of pressure applied, just like an acoustic piano. Use the following procedure to fine tune the keyboard to match the tuning of another musical instrument. Touch response provides a choice of three settings, described below. OFF This setting turns off touch response. After installing the USB MIDI driver onto your computer from the CDROM that comes with the keyboard, you will be able to use commercially available MIDI software on your computer to exchange data between the keyboard and your computer. Page 52 Connection to a Computer Using the USB port Note that you need to purchase a commercially available USB cable to connect the keyboard to a computer using the USB port. To connect to a computer using the USB port 1 Use a commercially available USB cable to connect the keyboard to the computer. Expanding the Selections in the Song Bank Tunes You can transfer song data from your computer to the keyboard.

You can store up to 5 tunes as Song Bank tunes 101 through 105. Page 53 Connection to a Computer Song Data Storage Song data saved as Song Bank tunes are retained even when power is turned off, as long as the keyboard is being supplied battery or AC adaptor power. If you remove the batteries or should the batteries go dead while the keyboard is not being supplied power by the AC adaptor, song data will be deleted. Be sure to supply power to the keyboard with the AC adaptor when replacing batteries. Page 54 Connection to a Computer NAVIGATE CHANNEL Default 4 When messages are received from a computer for play on this keyboard, the navigate channel is the channel whose note data appears on the display. You can select one channel from 01 to 16 as the navigate channel. Since this setting lets you use the data on any channel of commercially available SMF data to light on the onscreen keyboard guide, you can analyze how different parts of an

arrangement are played. SFt soft Specifies reduction of the sound's volume when the pedal is depressed. Page 56 Troubleshooting Problem No keyboard sound Possible Cause 1. Power supply problem. 2. Power is not turned on. 3. Volume setting is too low. 4. The MODE switch is in the CASIO CHORD or FINGERED position. 5. LOCAL CONTROL is off. Track other than Track 1 is selected as the recording track. Use the track select buttons to select Track 1. Track 2 is melody track. Page E41 Cannot record chord accompaniment data on a computer. ACCOMP OUT is turned off. Turn on ACCOMP OUT. Page E52 After transferring song data from my computer, playback stops part way through. Operating Precautions Be sure to read and observe the following operating precautions. For details, see "Using Split" on page E45.Esta marca de reciclaje indica que el empaquetado se ajusta a la legislacion de proteccion ambiental en Alemania.

The CELVIANOs elegant design houses rich tones and natural acoustic key touch made possible by years of painstaking refinement ithat has made the CELVIANO what it is today. Post your question here in this forum. Were committed to dealing with such abuse according to the laws in your country of residence. When you submit a report, well investigate it and take the appropriate action. Well get back to you only if we require additional details or have more information to share. Note that email addresses and full names are not considered private information. Please mention this; Therefore, avoid filling in personal details. Please enter your email address. Music scores PDF for these songs are included on the CDROMFor the latest news about driver and application support under Windows VistaFor the latest news about driver and application support under Windows Vista. No permita queCASIO Europe GmbH. Bornbarch 10, 22848 Norderstedt, Germany. Precauciones de seguridad. Muchas gracias por seleccionar un instrumentoSi el fluido que fuga de las pilas alcalinasDejando el fluido de pilas alcalinas en susAdaptador de CAEl agua crea elPilas. El uso inadecuado de las pilas puedeNo incinere el producto.Realice de inmediatoNo intente desarmar este producto niPrecauciones de seguridadEvite ubicar el producto sobre unaUna superficie inestable puede ocasionarAdaptador de CACambiando de lugar el producto. Antes de cambiar de lugar el producto,Limpieza. Antes de limpiar el producto, primeroPilas. El uso inadecuado de las pilas puedeConectores. Conecte solamente los dispositivos yDisplayVolumen del sonidoLos ajustes deNo coloque objetos pesados sobre la parteUn armado incorrecto del soporte puedeEl instrumento no se activa. Salida de sonido distorsionada. Oscurecimiento del display cuando se ejecuta enEl sonido producido es diferente al sonido seleccionado.Incluso puede hacerPrecauciones deReproduciendo unoAjustando el tempo. S23. Fijando el soporte de partitura musical. S12.

Para realizar una pausa en la. Para ejecutar el teclado. S13. Usando el adaptador de CA. S16. Haciendo un ciclo con unContenidos de la memoria. S17. Conexiones. S18. Conectando a una computadora uPaso 1 Aprendiendo la. Paso 2 Aprendiendo las notas.. S27. Accesorios y opciones. S19Para tocar el teclado. S20. Seleccionando un sonido. S20. Usando los efectos de sonido. S21. Seleccionando un ritmo. S30. Ejecutando un ritmo. S31. Ajustando el tempo. S31Usando el estratificador y. Ajustando el volumen del banco de. Usando el preajuste en un toque. S36. Memoria de registro. S37Usando la respuesta al toque. S48. Afinando el teclado. S48Conectando a una computadora. S49. Ampliando las selecciones en las. Usando los datos SMF del CDROMSonidos de la MIDI general. S51Cambiando los ajustes. S51Especificaciones. S56. Partes y pistas. S39. Grabando y cantando en conjunto con. PrecaucionesLista de sonidos. A1. Lista de ritmos. A8. Lista de canciones. A9. Ajustes del teclado. S45. Usando el estratificador. S45. Cuadro de acordes digitados. A7. Los mensajes MIDI puedenP Indicador del controlador de ritmos. Q Indicador del controlador de canciones. R Botones TEMPO. T Botones REGISTRATION. D Altavoz. E Lista TONE. F Display. G Lista RHYTHM. H Lista SONG BANKO Indicador del controlador de ritmos. P Indicador del controlador de canciones. Q Botones TEMPO. B Altavoz. S Botones REGISTRATION. C Lista RHYTHM. D Lista SONG BANK. E Display. F Lista TONE. I Perilla VOLUMEPanel traseroIndicadores del controlador. Indicador del controlador de ritmos CTK810 P, WK110 O . Esto indica que los botones K a O WK110 J a N se encuentran funcionando actualmente como botones de control de

ritmo. Indicador del controlador de canciones CTK810 Q, WK110 P . Esto indica que los botones K a O WK110 J a N seEl contrastePowerBotones buttons. NumberPara ejecutar el tecladoIluminado. A l o h a OeLas teclas queSe usan las teclas del teclado. Altura tonal de nota.

Aparece elEn el caso dePara colocar las pilasPilas de manganeso. 6 horasUsando el adaptador de CAAdaptador de CA especificado AD5. Toma DC 9V. Adaptador de CA AD5El uso inadecuado de las pilas puede ocasionar que tenganTomacorriente de CA. Tenga en cuenta las siguientes precauciones importantes paraContenidos de la memoria. Los contenidos de la memoria de registro, los contenidos deEsto hace que seTenga en cuenta las siguientes precauciones para asegurarseAmplificador de instrumento musical Figura 3. Para conectar el teclado a un amplificador de instrumentoLuego puede ajustar alEnchufeAUX IN or similar terminalEnchufe PIN rojo. Al terminalToma PINEnchufe. Amplificador deConectando los auriculares corta la salida de los altavocesEquipo de audio Figura 2. Conecte el teclado a un equipo de audio usando un cable dePara los detalles completosConexionesPedal de sostenutoCon el pedal de sostenuto,Pedal de sordina. Presionando el pedal suaviza el sonido de las notas que se. En este caso, el pedal realiza las mismas funciones como el. Accesorios y opciones. Utilice solamente los accesorios y opciones especificados paraNumberEjemplo Para seleccionar "111 ACOUSTIC BASS",Ajuste el interruptor MODE a NORMAL. Utilice la perilla VOLUME para ajustar el volumenToque algo sobre el teclado. Seleccionando un sonido. Este teclado viene con 515 sonidos incorporados. ParaAcous. BsEl teclado tiene una. Esto significa que. Usando los efectos de sonido. ChorusChorusAmbosAmbosLista de efectosChorusEstratificador Desactivado. Chorus Desactivado. Respuesta al toque. Activado Sin cambio. Toma asignable SUS. Control local Activado. Para optimizar los ajuste del tecladoAhora intente tocar algo sobre el teclado. Esto hace que sePIANO SETTING cuando existe cualquiera de lasNumberParte mano izquierda. Parte mano derechaNotas de la mano izquierda. Notas de la manoA l o h a Oe. Aparece elA l o h a OeNombre deAjustando el tempoPara ajustar el tempo utilice los botones TEMPO.Destello.

Valor de tempoPara cambiar el sonido de laEjemplo Para seleccionar "131 VIOLIN", ingrese 1,DestelloPaso 2. Paso 3. Nota siguienteSerie de notas con la misma altura tonalNotaNotaDestello Iluminado Destello Iluminado. Iluminado DestelloContenidos del display durante laAltura tonal de notaLongitud de notaSolamente se muestra elIndicador de nivel 9 niveles Este indicador muestra la. Mensaje visualizadoNumberAltura tonal de nota. Aparece el indicador. A l o h a Oe. Se usan las teclas del teclado. Presione cualquier tecla del teclado para ejecutarCuando presiona cualquierPresionando una teclaAparece el indicadorAparece el indicador. Se usan las teclas del tecladoCuando presiona cualquierSTOP. Esto visualiza solamente los pasos acumuladosOne Uno. Two Dos. Three Tres. Four Cuatro. Five CincoDedo medio. Dedo anularAparece elDestello. Valor de tempoNumberTodo esto significa que consigueSeleccionando un ritmo. Este teclado le proporciona 120 ritmos emocionantes quePara seleccionar un ritmoAparece elEjemplo Para seleccionar "095 HAWAIIAN", ingreseHawa i i anFULL RANGE CHORD se seleccione como el modo dePara ejecutar un ritmoAntes de comenzar,FINGERED o FULL RANGE CHORD. Ejecute un acorde. Ajustando el tempo. El tempo pulsaciones por minuto puede ajustarse a un valorEl valor de tempo ajustado por. Para ajustar el tempoDestello. Valor de tempo. Hawa i i anNombre de acordeEjemplo. Acordes mayores. Los nombres de los acordes mayoresAcorde DO mayor C. Acordes menores m. Para ejecutar un acorde menorAcorde DO menor CmTipos de acordesCdim. Csus4. Cm7 5. C7sus4. Cadd9. Cmadd9MISOLDO o SOLDOMI en lugar de DOMISOLEl teclado interpreta. Debido a esto, no hayEjemplo Para ejecutar un acorde DO mayor.Acorde FINGEREDCantidad de tipoOtros acordesPara insertar un relleno en unaPara usar el preajuste en un toqueUtilice el interruptor MODE para seleccionar elMemoria de registroLa memoria de registro le permite almacenar hasta 32 ajustes.

La siguiente es una listaAjustes de la memoria de registroSimplemente reemplace los datos

existentes con susBotones buttons. NumberBankBankLa manera en que se graban los datos en el teclado y el tipoEn este caso, puede usarInicio. Pista 1. Pista 2. Datos grabados en la pistaEspera de. Espera de. Normal. Visualizado. Destellando. Sin visualizar. Capacidad de la memoria. Este teclado puede retener un total de aproximadamenteSi lo hace,Si retira las pilas o las pilas se agotanCASIO COMPUTER CO., LTD. no asume ningunaGrabando y cantando en conjuntoCuando inicia una. Seleccionando las partes. Para seleccionar esta parte. Mano izquierda. Mano derecha. Ambas manos. La parte que se encuentra actualmente seleccionada se indicaEjemplo Lo anterior indica que la parte de la mano izquierda. Para grabar a medida que ejecuta enAparece elUtilice este procedimiento cuando desee grabar lo que ejecutaSeleccionando una pistaPara seleccionar esta pista. La pista que se encuentra actualmente seleccionada se indicaPista 1Pista 2. SinAparece elDestellandoEjemplo Lo anterior indica que la pista 1 es la pista dePara grabar sus ejecuciones deConfigure los ajustes siguientes de la maneraDatos de la pista 1En lugar del paso 5 del procedimiento anterior, presione el. En lugar del paso 5 del procedimiento anterior, presione elEn lugar del paso 5 del procedimiento anterior, presione elAparece elTenga en cuenta,Datos de la pista 2. Aparece elDestellandoNumberEjemplo Para seleccionar "178 FRENCH HORN" comoF r. Ho r n. Usando el estratificador. El estratificador le permite asignar al teclado dos sonidosEjemplo Para seleccionar "180 BRASS" como el sonido. BrassSt r i ngs. Sonido de estratificadorAhora intente ejecutar algo sobre el teclado. Aparece el indicadorPor ejemplo,Para dividir el tecladoEjemplo Para seleccionar "146 STRINGS" como el.

St r i ngsAparece el indicadorPara dividir el teclado y luegoBrassPIZZICATO STRINGS, mientras cada tecla desde G3Aparece el indicadorAhora intente ejecutando algo sobre el teclado. Pi zz.St r. Mientras sostieneSt r i ngsAjustes del tecladoEjemplo WK110Sonido estratificado FRENCH HORN. Si accidentalmentePara transponer el tecladoAjustando el volumen del bancoSe puede especificar un. Para ajustar el volumen deTrans.Ejemplo Para transponer el teclado en cinco semitonosTrans. Ac ompVo lEjemplo 110. Ac ompVo lIngrese el modo del banco de canciones, y luego realice elUsando la respuesta al toque. Cuando se activa la respuesta al toque, el volumen relativoAfinando el teclado. Utilice el procedimiento siguiente para afinar el teclado para. Para afinar el tecladoTuneTouchEjemplo Para seleccionar la respuesta al toque 2. TouchAparece el indicadorNumberConectando a una computadoraPara instalar el controlador USB MIDIAdobe Reader o Acrobat Reader en su computadora. Si suSistemas operativos soportadosWindowsTenga en cuenta que necesita comprar un cable USBPara conectar a una computadoraPuerto USB deCable USB. Conector USB. Puerto USB del teclado. Se pueden transferir datos de canciones desde suPara los datos. SMF que compra o crea, necesita usar un convertidor SMFPara instalar el convertidor SMFWindows 98SE. Windows MePor lo menos 10MB de espacio libre en disco duroCuando reemplace lasSonidos de la MIDI generalEste teclado conforma las normas de la MIDI General, deCambiando los ajustesUsando los datos SMF del CDROM suministrado. El CDROM entregado con el teclado contieneEl canal de teclado seKe y bd ChSi no tieneKe y bd ChTodo lo que se ejecuta sobre el teclado es generado comoNa v i. ChLoca lEjemplo Para desactivar LOCAL CONTROL. Na v i. ChEjemplo Cuando ACCOMP OUT se encuentraA c ompOu tEjemplo Para activar ACCOMP OUT. A c ompOu tJackEjemplo Para seleccionar ritmo.